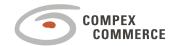

#### COMPEX COMMERCE

# Process Specification DialogDSL

Version 1.0

Date: 30.10.15

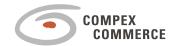

# **Contents**

| 1     | Introduction       | 4 |
|-------|--------------------|---|
| 1.1   | Vaadin             | 4 |
| 1.2   | Vaaclipse          | 4 |
| 2     | DialogDSL          | 4 |
| 2.1   | Syntax             | 5 |
| 2.1.1 | Package definition | 5 |
| 2.1.2 | dialog             | 6 |

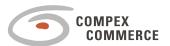

All rights are reserved by Compex Systemhaus GmbH. In particular, duplications, translations, microfilming, saving and processing in electronic systems are protected by copyright. Use of this manual is only authorized with the permission of Compex Systemhaus GmbH. Infringements of the law shall be punished in accordance with civil and penal laws.

We have taken utmost care in putting together texts and images. Nevertheless, the possibility of errors cannot be completely ruled out. The Figures and information in this manual are only given as approximations unless expressly indicated as binding. Amendments to the manual due to amendments to the standard software remain reserved. Please note that the latest amendments to the manual can be accessed through our helpdesk at any time. The contractually agreed regulations of the licensing and maintenance of the standard software shall apply with regard to liability for any errors in the documentation. Guarantees, particularly guarantees of quality or durability can only be assumed for the manual insofar as its quality or durability are expressly stipulated as guaranteed.

If you would like to make a suggestion, the Compex Team would be very pleased to hear from you.

© 2015 Compex Systemhaus GmbH

| PS_DialogDSL_1_0 | Created | Checked | Released |
|------------------|---------|---------|----------|
| Date             |         |         |          |
| Signature        |         |         |          |

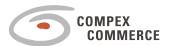

### 1 Introduction

#### 1.1 Vaadin

Vaadin is a web application framework for Java. In contrast to Javascript libraries and browser-plugin based solutions, Vaadin features a complete stack that includes a robust server-side programming model as well as client-side development tools based on GWT and HTML5.

More information:

https://vaadin.com/home

#### 1.2 Vaaclipse

Vaaclipse is a framework for building web applications using Eclipse 4 Platform and Vaadin. It allows to use the power of the Eclipse 4 in web development. Vaaclipse moves the Eclipse Platform to Web using the rich web capabilities of Vaadin. You create your web application using Eclipse 4 features such as Eclipse Workbench, Application Model, Dependency Injection. You provide your own application parts using Vaadin widget library.

# 2 DialogDSL

DialogDSL generates the vaddin ui.

The main semantic elements of the DialogDSL are:

- package" the root element that contains all the other elements. A model can contain multiple packages.
- "import" declarations used to import external models or even Java classes.
- "dialog" define the dialog configurations, e.g. ui view configuration, handler type, etc..
- "view" define the ui view for this dialog.
- "handler" define the handler type for this dialog, e.g. default, new, save, cancel, delete.

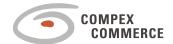

#### 2.1 Syntax

2.1.1

#### Package definition

# Syntax: package <package name> { import <import models/class name> ... dialog <dialog name> view <ui model name>[handler { ... }] refreshingView <refreshingView String> ... }

Note:

**ui model** is defined in a *xx.uimodel* file, which using Dto models for the data exchanging with database. See the following example.

#### **E**xample:

```
xx.dialog:
package de.compex.foodmart.views {
    import de.compex.foodmart.uimodels.*
    dialog Employees view EmployeeDialog handler {
        default new save cancel delete
    refreshingView "EmployeesTable"
xx.uimodel:
package de.compex.foodmart.uimodels
import de.compex.foodmart.dtos.*
ideview EmployeeDialog {
    datasource dsEmployee : MemployeeDto
    verticalLayout {
        horizontalLayout {
            autowire source dsEmployee
        }
    }
}
```

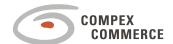

#### 2.1.2 | dialog

#### > Syntax:

► Simplified syntax (see 2.2):

```
dialog <dialog name> autobind <dto name> ...
```

Generate a *<dialogname>+Vaaclipse.java* file, in which a java class named *<dialogname>+Vaaclipse* extended from java class AbstractHybridVaaclipseView is defined. In this class, dialog and dialog configurations are defined.

For each handler, generate a *<dialogname>+ <UPPER HANDLERNAME>+ Handler.java*, in which a java class *<dialogname>+ <UPPER HANDLERNAME>+ Handler* is defined. The methods canExecute and execute+*<handlername>* are defined in this file, and they will be used as handlers by an Eclipse 4 application.

#### Notes:

dialog handler is including default, new, save, cancel and delete.

#### refreschingView is automatically set

eventBroker.send(EventBrokerConstants.REFRESH\_VIEW+"refresching View String", null); with every handleEvent in subscribe().

#### **E**xample:

```
dialog Employees view EmployeeDialog handler {
    default new save cancel delete
    }
    refreshingView "EmployeesTable"
```

#### ■ Employees Dialog:

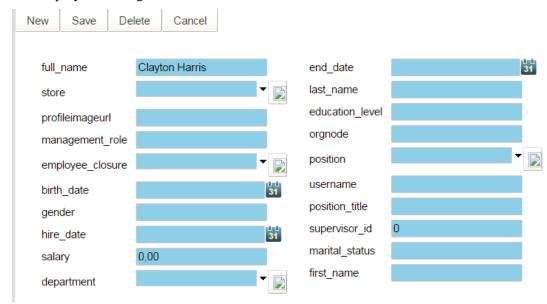

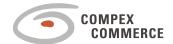

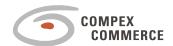

#### ■ Employees Table:

all employees

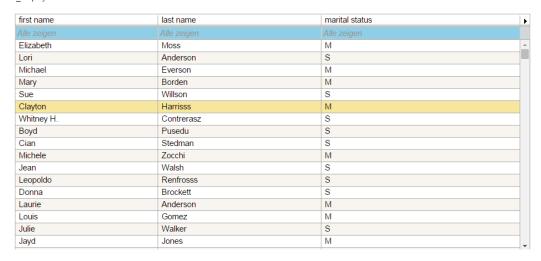

When we select a row in employees table, the details of table will be automatically showed in employees dialog, and then, we could modify all details of this record in database using this dialog.

#### 2.2 Extension: Direct use of DTOs

The DialogDSL has been extended to allow for a simpler use of DTOs. Using this new syntax, it is no longer necessary to reference a datasource from a ui model since DTOs can now be addressed directly. See the following example:

#### **Example:**

dialog Products autobinding ProductDto toolbar Dialog

This extension works as follows: A transient ui model is generated directly in the DialogDSL. This ui model is never serialized to disk.

In the lifecycle of the dialog model, this ui model is automatically converted to an ECView model and written to disk as an .ecview file.

To achieve this, a DialogDslDerivedStateComputer has been created that generates the transient ui model "on the fly" and adds it to the resource as a "derived state".

In a second step, the DialogDslStateComputer calls the UiModelDerivedStateComputerx and passes the transient ui model to it. Thus, the (transient) ui model is translated to an ECView model.

In a last step, the DialogModelGenerator reads the ECView model from the resource, serializes it using XMLResource and writes it to disk.

As an added benefit, the respective models can immediately be found in the XtextIndex (CTRL+SHIFT+F3) since both ui model and ECView model are generated before the ResourceDescriptions are created.